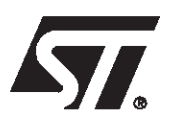

# AN1422 APPLICATION NOTE

Designing with Flash+PSD Memory

#### **CONTENTS**

(Introduction on next page)

# Programmable Peripheral Application Note 048 Designing with Flash Memory

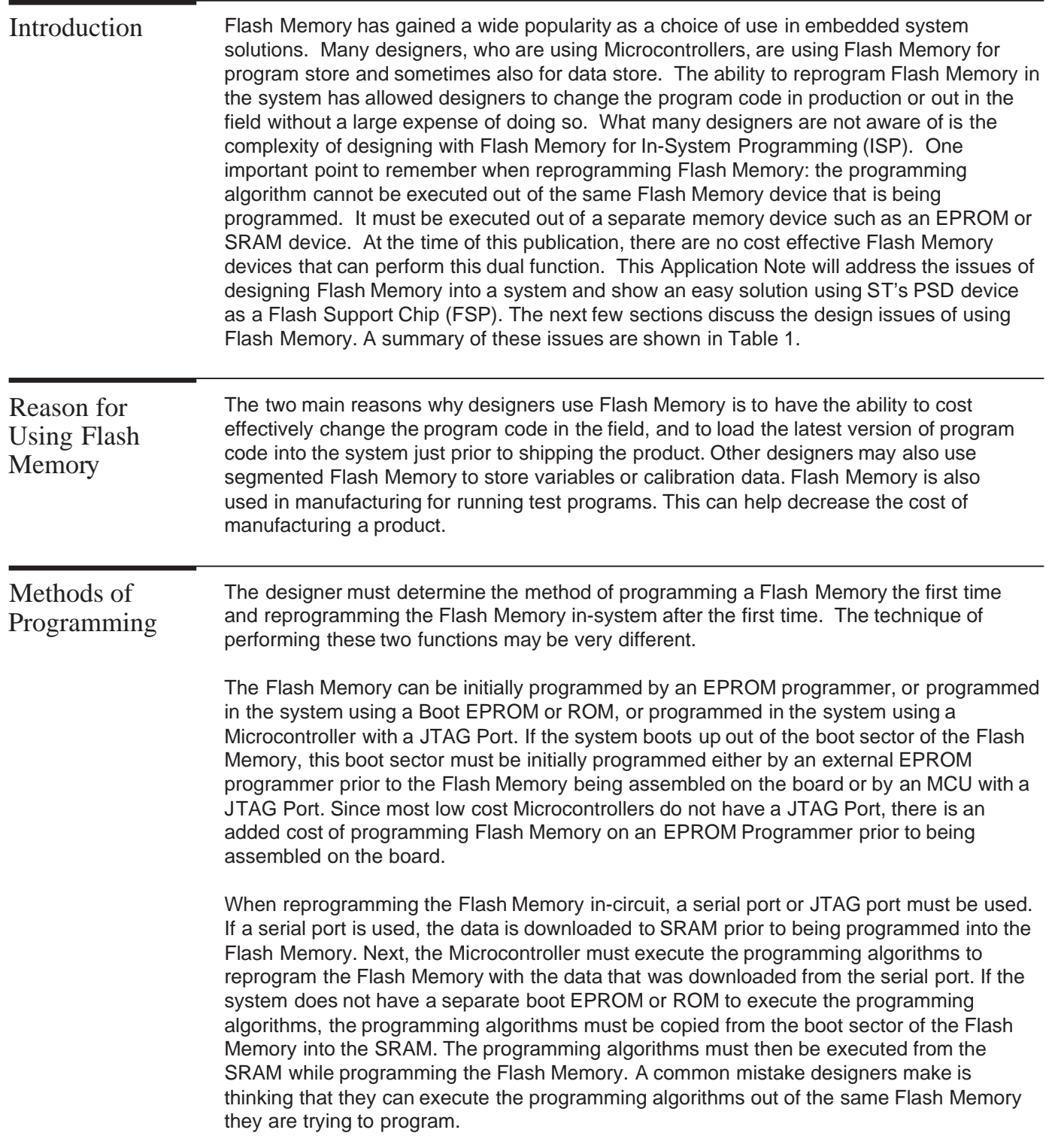

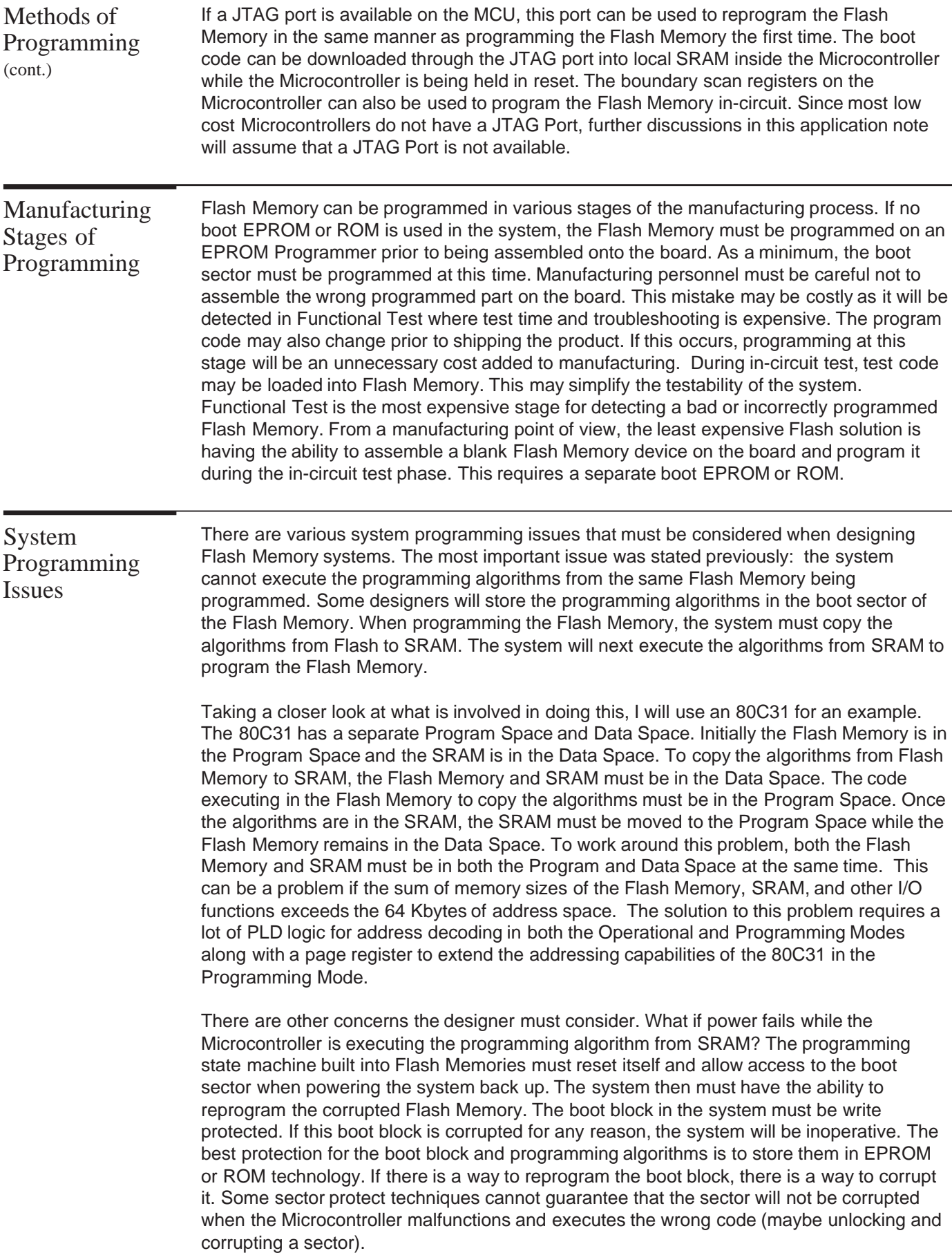

![](_page_2_Picture_2.jpeg)

![](_page_3_Picture_142.jpeg)

**Issues** 

![](_page_3_Picture_2.jpeg)

As shown in Figure 1, the basic blocks of a simple partitioned design consists of a ROMless Microcontroller, a PSD device, and a Flash Memory. The Microcontroller interfaces directly to the PSD device. The Flash Memory interfaces to the PSD device through the PSD's I/O ports. The system boots up out of the PSD's EPROM. This boot code should be able to bring the system up to a mode of operation that includes the ability to program the Flash Memory. This includes operation of a serial port to download data into local SRAM. The boot code will also interrogate the Flash Memory to determine which Flash Memory vendor is being used. Since each Flash Memory vendor uses a different programming algorithm, all algorithms will be stored in the PSD's EPROM. This will allow the designer to use the least expensive pin compatible Flash Memory. The PSD Flash Solution

> The PSD's EPROM will store the boot code along with the Flash Memory programming algorithms for all types of Flash Memories being used in production. The PSD's General PLD (GPLD) will be used for address decoding to generate the Flash Memory Chip Selects, to generate upper Flash Memory address lines needed for paging, and serve as additional PLD logic required in the system. The PSD's I/O Ports will be used to latch the address lines when a Microcontroller is used with a multiplexed address/data bus. These I/O Ports will also be used for other port expansion required in the system. The built-in Page Register (not available on the PSD3X1 so use the I/O ports instead) will be used to extend the addressing capabilities of the Microcontroller. When using an 80C31, one bit of the Page Register will be used to change the address map from an Operational Mode to a Programming Mode.

Figure 1. Flash Suppor t Chip Solution

![](_page_4_Figure_4.jpeg)

#### 80C31 Example

Examples of implementing a Flash Memory with an 80C31 will be shown with both a PSD311 and a PSD411A1. In these examples, an 80C31 is being used with 128 Kbytes of external Flash Memory and 32 Kbytes of SRAM. The memory map during the normal Operational Mode is show in Figure 2. In the Program Space, the PSD's EPROM containing the boot code and programming algorithms along with a portion of Flash Memory are common to all pages of memory. The rest of the Flash Memory is spread over three pages (or banks) of memory. The Data Space is the same for all pages of memory. When programming the Flash Memory, a bit is set in the Page Register to switch the memory map from an Operational Mode to a Programming Mode as shown in Figure 3. The PSD's EPROM that is executing the programming algorithms is still located into the Program Space while the Flash Memory has moved into the Data Space. The 32 Kbytes of SRAM is disabled since the Flash Memory is mapped over it. The external chip selects and the PSD's SRAM and I/O Ports are unaffected and can be accessed on any memory page. While executing from the PSD's EPROM, the system downloads the data from an external Serial Port to the PSD's SRAM. The data is then programmed into the Flash Memory. Note that the chip select to the Flash Memory should cover the programming command addresses (for example, the AMD29010 programming command addresses are 2AAAH and 5555H with A15 = Don't Care). See the Flash Memory vendor's data book for more details.

![](_page_4_Picture_7.jpeg)

![](_page_5_Figure_1.jpeg)

Figure 2. Memory Map in Operational Mode with 1 Mbit Flash Memory

![](_page_5_Figure_3.jpeg)

Figure 3. Memory Map in Programming Mode with 1 Mbit Flash Memory

![](_page_5_Figure_5.jpeg)

![](_page_5_Picture_6.jpeg)

80C31 Example (cont.) The detailed solution using a PSD311 is shown in Figure 4. The required logic equations are shown in Table 2. When the 80C31 writes a logical "1" to the Program Bit (Port 1, bit 0 on the 80C31), the memory map is switched from the Operational Mode to the Programming Mode as show in Figures 2 and 3. The latched address (A0–7) appears on Port A. Port B provides the control signals along with the upper address lines for the Flash Memory. Controlling the upper two address lines of the Flash Memory allows the PSD to map each 16 Kbytes of Flash Memory anywhere in the 64 Kbyte address space and on any page of the memory map. Since the PSD311 does not have a built-in page register (the PSD312 device has a 4-bit page register), three I/O port pins on the 80C31 are used as a 3 bit page register. These signals are routed into the PLD inside the PSD311. Another way to implement the page register in the PSD311 is to use PB0–2 as output pins instead of using the I/O pins on the 80C31. These pins are routed back to the PSD311 through Port C and A19 in the same manner as shown in Figure 4. Note that the PSEN signal is connected to PC2. This will route the PSEN signal into PAD B (or GPLD) for external chip selects. The PSDabel file along with the Fitter Report are shown in Appendix A.

![](_page_6_Figure_2.jpeg)

Figure 4. PSD311 with External Flash Memory

\*RESET Signal. The external reset must have a fast rise time from a logic gate, not a slow rise time generated from an RC circuit.

Table 2. Logic Equations for the PSD311

| <b>DPLD Equations</b><br>$=$ (address $>$ = ^h0800) & (address $<$ = ^h0FFF);<br>rs0.<br>$\text{es0} = (\text{address} > \text{=} ^\text{h0000}) \& (\text{address} < \text{=} ^\text{h0FFF})$ ;<br>$es1 = (address > = \Lambda h1000)$ & (address $\lt = \Lambda h1$ FFF);<br>$\text{es2} = (\text{address} > \text{=} $ ^h2000) & (address $\text{<} = \text{A}$ h2FFF);<br>$\text{es3} = (\text{address} > \text{=} $ ^h3000) & (address $\text{<} = \text{h3FFF}$ );<br>csiop = $(address > = \land h0000)$ & $(address < = \land h07FF)$ ; |
|----------------------------------------------------------------------------------------------------|
| <b>GPLD Equations</b><br>Flash_A16 = a15 & ((page = = 1) # (page = = 2));<br>Flash_A15 = a15 & ((page = = 0) # (page = = 2));<br>Flash $OE = !((!program & !psen) # (program & !rd));$<br>Flash_WR = $!($ program & $!$ wr $);$<br>Flash $CS = 1/(address > = \Lambda h4000)$ & (address $\lt = \Lambda h$ FFFF));                                                                                                    |

![](_page_6_Picture_7.jpeg)

#### The detailed solution using a PSD411A1 is shown in Figure 5. The PSD411A2 or PSD511B1 can also be used in this example. The required logic equations are shown in Table 3. When the Microcontroller writes a logical "1" to the Page Register Bit 3 at address location ^h0018 (CSIOP + ^h18), the memory map is switched from the Operational Mode to the Programming Mode as shown in Figures 2 and 3. This Page Register is reset to zero when a Reset occurs on the PSD. The latched address (A0–7) appears on Port D. This must be initialized by writing a ^hFF to the Directional Register on Port D (CSIOP + ^h16). Port A provides the control signals along with the upper address lines for the Flash Memory. The PSDabel file along with the Fitter Report are shown in Appendix B. Note that CSIOP =  $\triangle$  h00 in the above two examples (see the definition of CSIOP in the PSDabel file shown in corresponding appendixes). 80C31 Example (cont.)

![](_page_7_Figure_2.jpeg)

Figure 5. PSD411/511 with External Flash Memory

\*RESET OUT Signal is optional. An external reset can be used to make Port Pin PE2 available for other use.

![](_page_7_Picture_5.jpeg)

![](_page_8_Picture_103.jpeg)

## Conclusion

By using the PSD device as a Flash Memory support chip, the design is simplified into three chips. This solution does not require the programming algorithms to be moved into SRAM and executed from there. By having a separate Boot EPROM, the design is easier to complete and debug. The boot code and programming algorithms are in a secure EPROM technology thus preventing any possibility of the boot sector being corrupted. Any pin compatible Flash Memory can be used without any design change or impact to production. This solution allows a blank Flash Memory to be assembled on the board. By integrating the boot EPROM, PLD logic, and Address Latch into one device, the overall system cost including the impacts on production can be dramatically reduced.

![](_page_8_Picture_4.jpeg)

#### Appendix A

# W SI-PSDsoft Version 2.12

# **PSDabel Design Entry File**

module flash311 title ST PSD311 design for External Flash Memory';

## "PIN DECLARATIONS

"Declare all the pins that are used in the PSD3XX except Port A. "Port A function (latched address out, I/O etc) are defined in the PSD Configuration. "Pin numbers in this design are for the 44 pin PLCC package.

"The following are multiplexed latched address inputs that are available "as inputs to the PAD.

a15,a14,a13,a12,a11 pin 39,38,37,36,35;

"The following are bus control input signals from the 80C31 "In PSD Configuration, you need to select: 8-bit data, mux bus, and "rd, wr, psen signal with active high ale signal

![](_page_9_Picture_81.jpeg)

"Port B pins (PB0-PB7) can be configured as:

- 1. Input or Output pin. No need to enter equations here for I/O pins. Declare the pin
- $\alpha$ such that the Fitter will not assign it for PAD output.
- $\alpha$ 2. PAD output (chip select output). You need to write a logic equation for each of the  $\ddot{\mathbf{g}}$ PAD output in the .abl file.

"Replace the reserved port pin name with your own signal name

![](_page_9_Picture_82.jpeg)

![](_page_9_Picture_20.jpeg)

![](_page_10_Picture_14.jpeg)

"DEFINITIONS

 $X = .x$ .; "Don't care page = [MCU\_pgr1,MCU\_pgr0];

"address a10-a0 are not available as inputs to the PAD unless it has been assigned "to Port C pins address =  $[a15,a14,a13,a12,a11,X,X,X,X,X,X,X,X,X,X]$ ;

#### **FOUATIONS**

"For addresses that are assigned to Port C, they need to be latched by ALE " in the logic equations that follow:

"a10.le = ale;  $a9.1e = a$ le;

"\*\*\*\*\*\*\*\*\*\*\*\*\*\*\*\*\*\*\*\*\*\*\*\*\*\*\*\*\*\*\*\*\*\*\*\*\* PAD A equations \*\*\*\*\*\*\*\*\*\*\*\*\*\*\*\*\*\*\*\*\*\*\*\*\*\*\*\*\*\*\*\*\*\*\*\*\*

"The PAD A acts as the address decoder and generates chip select signals "that select the internal PSD resources. The address is latched "internally by the ALE. The PSD drives the 8031 data bus only if one of "the select lines and rd or psen are active.

"The following equations are examples only. Change the address space to fit "the selected PSD device.

"rs0 is the internal PSD SRAM chip select that is active high. "The read and write lines are connected to the SRAM in the PSD so only the address "is necessary in the equation. The SRAM occupies 2KB of memory space and is defined "in 2KB boundaries.

rs0 =  $((address \geq \text{A}0800) \& (address \leq \text{A}0FFF));$ 

"es0-es7 are internal PSD EPROM block chip selects that are active high. "es0-es7 are defined in 4KB, 8KB or 16KB boundaries, depending on the PSD device. "The psen signal is used internally in the PSD to qualify the chip selects "(read can also be used to access the EPROM, see 'PSD Configuration'.

```
es0 = ((address \ge 0 \land 0000) \& (address \le 0 \land 000FFF));
es1 = ((address \ge 0) \land (address \le 0) \land (address \le 0);
\text{es2} = ((\text{address} >= \text{4} \text{)} \text{)} \cdot \text{8} (\text{address} <= \text{4} \text{)} \cdot \text{).}es3 = ((address \ge 0) & (address \le 0);
```
"csiop is the internal PSD chip select for the PSD I/O Port registers and is active high. "csiop takes up 2KB bytes of memory space. Refer to the PSD Data Book "for the address offsets of the registers.

csiop =  $((address \ge 0,0,0)$  &  $(address \le 0,0,0)$ ;

![](_page_11_Picture_17.jpeg)

![](_page_12_Picture_65.jpeg)

![](_page_12_Picture_2.jpeg)

# 

# W S I - PSDsoft Version 2.12

# **Output of PSD Fitter**

![](_page_13_Picture_34.jpeg)

### 

#### ==== Pin Layout for PLDCC/CLDCC Package Type ====

![](_page_13_Picture_35.jpeg)

. <u>. . . . . . . . . . . . . . .</u> .

------------------

![](_page_13_Picture_10.jpeg)

#### **==== Global Configuration ====**

Data Bus : 8-bit Multiplexed Reset Polarity : HIGH ALE/AS Signal : ACTIVE HIGH Security Protection : OFF Power-down capability (/CSI) : Not Used EPROM low power mode (CMISER) : DISABLE Track Mode : OFF

## **==== Other Configuration ===**

![](_page_14_Picture_128.jpeg)

![](_page_14_Picture_129.jpeg)

#### Port B :

![](_page_14_Picture_130.jpeg)

#### Port C :

![](_page_14_Picture_131.jpeg)

**ST.** 

J.

# **==== Address & Data Bus Assignment ====**

![](_page_15_Picture_90.jpeg)

![](_page_15_Picture_91.jpeg)

#### **===== Resource Usage Summary =====**

![](_page_15_Picture_92.jpeg)

![](_page_15_Picture_7.jpeg)

![](_page_16_Picture_97.jpeg)

![](_page_16_Picture_2.jpeg)

#### Appendix B

#### W SI-PSDsoft Version 2.12 **PSDabel Design Entry File**

module flash411A1 title ST PSD4XX/5XX design for External Flash';

"PIN DECLARATIONS

"Declare all the pins that are used in the PSD4XX/5XX.

"The following are multiplexed latched address inputs that are available as inputs "to the ZPLD.

a9,a8,a1,a0 pin 67,68,8,9; a15,a14,a13,a12,a11,a10 pin 61,62,63,64,65,66;

"The following are bus control input signals from the 80C31 "In PSDConfiguration, you need to select:8-bit data, mux bus, and "rd, wr, psen signal with active high ale.

![](_page_17_Picture_100.jpeg)

"The following are I/O Port pin assignments. Port functions that need "to be declared here are:

- $\alpha$ 1. latched address output a0-a7 (Port C or D)
- $\epsilon$ 2. other address inputs: a2-a7 (Port A)
- $\alpha$ 3. MCU inputs/outputs
- $\mathfrak{c}\mathfrak{c}$ 4. GPLD inputs/outputs

"Your software needs to set up the appropriate registers to enable Port functions such as "the latched address and MCU I/O (see I/O section in the PSD Data Book for instructions). "No equations are required if the pins are declared for non-GPLD function.

"If GPLD output is an internal feedback, you can assign it as a 'node', where the node "number is the same as the pin number.

"For PLD pins: you may want the PSD Fitter to assign the pins for you for complex logic "functions. In that case you need only to declare the PLD signal as 'pin' and omit "the pin number.

![](_page_17_Picture_21.jpeg)

"psd4xxa1: Port A and B pins can be defined as PLD input or output "psd4xxa2/psd5xxb1: Port A, B and E pins can be defined as PLD input or output Port C and D pins are PLD input only

"Replace the reserved port pin name with your own signal name

"Port A pin assignments

![](_page_18_Picture_160.jpeg)

"Port B pin assignments

![](_page_18_Picture_161.jpeg)

"Port C pin assignments

"If Port C is assigned for latched address output, use signal names "such as addr0-addr7 (a0, a1 etc. are reserved names). You need "to set up the Control and Direction registers during run time "to enable this function.

![](_page_18_Picture_162.jpeg)

"Port D pin assignments

![](_page_18_Picture_163.jpeg)

![](_page_18_Picture_13.jpeg)

![](_page_19_Picture_97.jpeg)

![](_page_19_Picture_2.jpeg)

![](_page_20_Picture_14.jpeg)

## W SI-PSDsoft Version 2.12

#### **Output of PSD Fitter**

![](_page_21_Picture_28.jpeg)

## ==== Pin Layout for PLDCC/CLDCC Package Type ====

![](_page_21_Picture_29.jpeg)

![](_page_21_Picture_7.jpeg)

Appendix B

(cont.)

![](_page_22_Picture_152.jpeg)

**==== Global Configuration ====**

ALE/AS Signal : ACTIVE HIGH

Data Bus : 8-bit Multiplexed

![](_page_22_Picture_2.jpeg)

# Appendix B

# (cont.)

# **==== OMC Resource Assignment ====**

![](_page_23_Picture_110.jpeg)

![](_page_23_Picture_5.jpeg)

# AN1422 - APPLICATION NOTE

![](_page_24_Picture_35.jpeg)

#### Table 1. Document Revision History

![](_page_24_Picture_4.jpeg)

For current information on PSD products, please consult our pages on the world wide web: www.st.com/psm

If you have any questions or suggestions concerning the matters raised in this document, please send them to the following electronic mail addresses:

apps.psd@st.com (for application support) ask.memory@st.com (for general enquiries)

Please remember to include your name, company, location, telephone number and fax number.

Information furnished is believed to be accurate and reliable. However, STMicroelectronics assumes no responsibility for the co nsequences of use of such information nor for any infringement of patents or other rights of t of use of such information nor for any infringement of patents or other rights of third parties which may result from its use. by implication or otherwise under any patent or patent rights of STMicroelectronics. Specifications mentioned in this publicati on are subject to change without notice. This publication supersedes and replaces all information previously supplied. STMicroelectronics prod ucts are not authorized for use as critical components in life support devices or systems without express written approval of STMicroelectro nics.

The ST logo is registered trademark of STMicroelectronics All other names are the property of their respective owners

2002 STMicroelectronics - All Rights Reserved

STMicroelectronics group of companies Australia - Brazil - Canada - China - Finland - France - Germany - Hong Kong - India - Israel - Italy - Japan - Malaysia - Malta - Morocco - Singapore - Spain - Sweden - Switzerland - United Kingdom - Unit ed States. www.st.com

**S7**